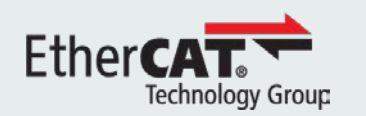

## Zweck des Dokuments

#### **EtherCAT-Diagnose**

- Überblick der Diagnosefunktionalitäten
- Zyklische Diagnose
- **Hardware-Diagnose**
- Software-Diagnose
- Erste Schritte an einer Anlage

Dieser Foliensatz bietet einen Überblick über die verschiedenen Diagnosemöglichkeiten von EtherCAT.

Die Präsentation enthält eine Beschreibung der grundlegenden Diagnosefunktionalitäten wie auch typische Fehlerszenarien und deren Behebung in einem EtherCAT-Netzwerk.

#### **Dieses Dokument richtet sich hauptsächlich an Anwender sowie Maschinenbauer und Systemintegratoren.**

Kenntnisse der EtherCAT-Grundlagen sind vorausgesetzt.

Für zusätzliche Informationen über EtherCAT-Diagnose inklusive detailiierter Fehlerszenarien, die für EtherCAT-Master- und Slave-Hersteller von Interesse sein können, ist der Foliensatz "EtherCAT Diagnosis For Developers" verfügbar (exklusiv im Mitgliederbereich unter www.ethercat.org).

Für Kommentare schreiben Sie bitte an [info@ethercat.org.](mailto:info@ethercat.org)

Nürnberg, November 2018, EtherCAT Technology Group

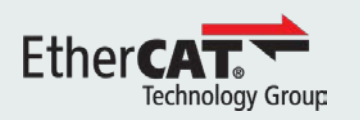

# EthercAT.

EtherCAT-Diagnose für Anwender

Ether**CAT** 

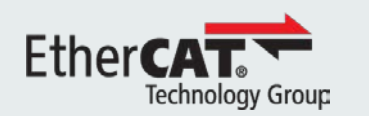

## Funktionsprinzip von EtherCAT

#### **EtherCAT-Diagnose**

- Überblick der Diagnosefunktionalitäten
- Zyklische Diagnose
- **Hardware-Diagnose**
- Software-Diagnose
- Erste Schritte an einer Anlage

In einem EtherCAT-Netzwerk werden Informationen mittels Ethernet-Frames ausgetauscht, welche jeweils aus einem oder mehreren Datagrammen bestehen.

Unabhängig von der Topologie (Linie, Abzweig, Stern, …) werden die Frames immer vom Master gesendet, durchlaufen alle Slave-Geräte und kommen am Ende des "Loops" zum Master zurück.

Die Daten in den Frames werden von den Slave-Geräten "im Durchlauf", also ohne merkliche zeitliche Verzögerung, verarbeitet.

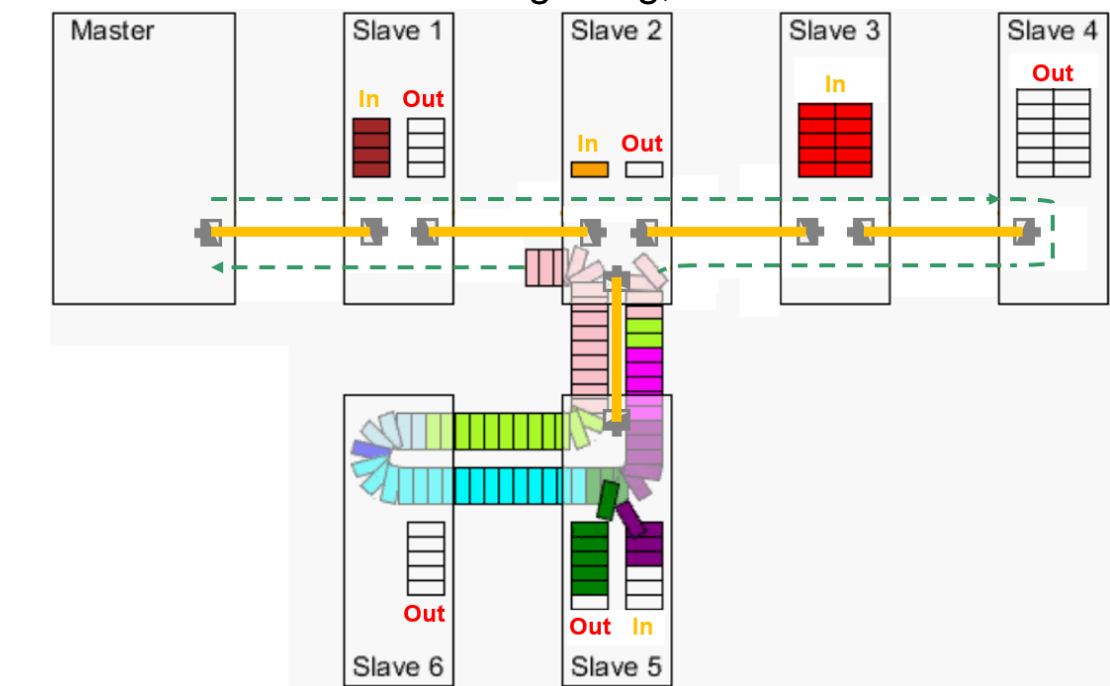

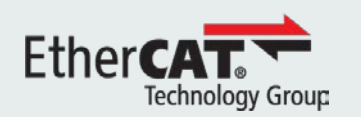

### Fehlerarten

#### **EtherCAT-Diagnose**

- Überblick der Diagnosefunktionalitäten
- Zyklische Diagnose
- **Hardware-Diagnose**
- Software-Diagnose
- **Erste Schritte an einer** Anlage

Fehler, die in einem EtherCAT-Netzwerk (wie auch bei Feldbussen) auftreten können, lassen sich in **zwei Kategorien** einordnen:

#### **1. Hardware-Fehler**

- a. Das physikalische Medium ist unterbrochen oder die Netzwerktopologie ändert sich unerwartet, und die Frames erreichen nicht alle Slaves im Netzwerk oder kommen nicht zum Master zurück (z.B. durch beschädigte Kabel, Wackelkontakte, Reset des Slaves während des Betriebs).
- b. Die Frames erreichen alle Slaves im Netzwerk, aber die Bit-Sequenz ist fehlerhaft (z.B. durch EMV-Störungen, defekte Slave-Geräte).

#### **2. Software-Fehler**

- a. Die Parameter, die vom Master während der Start-Up-Phase geschickt werden, sind falsch oder stimmen mit den vom Slave erwarteten Werten nicht überein (z.B. falsche Länge/Konfiguration der Prozessdaten, ungültige Zykluszeit).
- b. Ein Slave (der vorher fehlerfrei funktioniert) entdeckt einen Fehler im laufenden Betrieb (z.B. durch Synchronisierungsverlust, Ablauf des Watchdog).

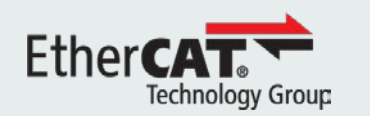

## Überblick der Diagnosefunktionalitäten

#### **EtherCAT-Diagnose**

- Überblick der Diagnosefunktionalitäten
- **EXA** Zyklische Diagnose
- **Hardware-Diagnose**
- Software-Diagnose
- Erste Schritte an einer Anlage

EtherCAT verfügt über zahlreiche **Diagnosefunktionalitäten** sowohl auf der Hardware- als auch auf der Software-Ebene. Diese Informationen lassen sich anhand des folgenden Schemas klassifizieren:

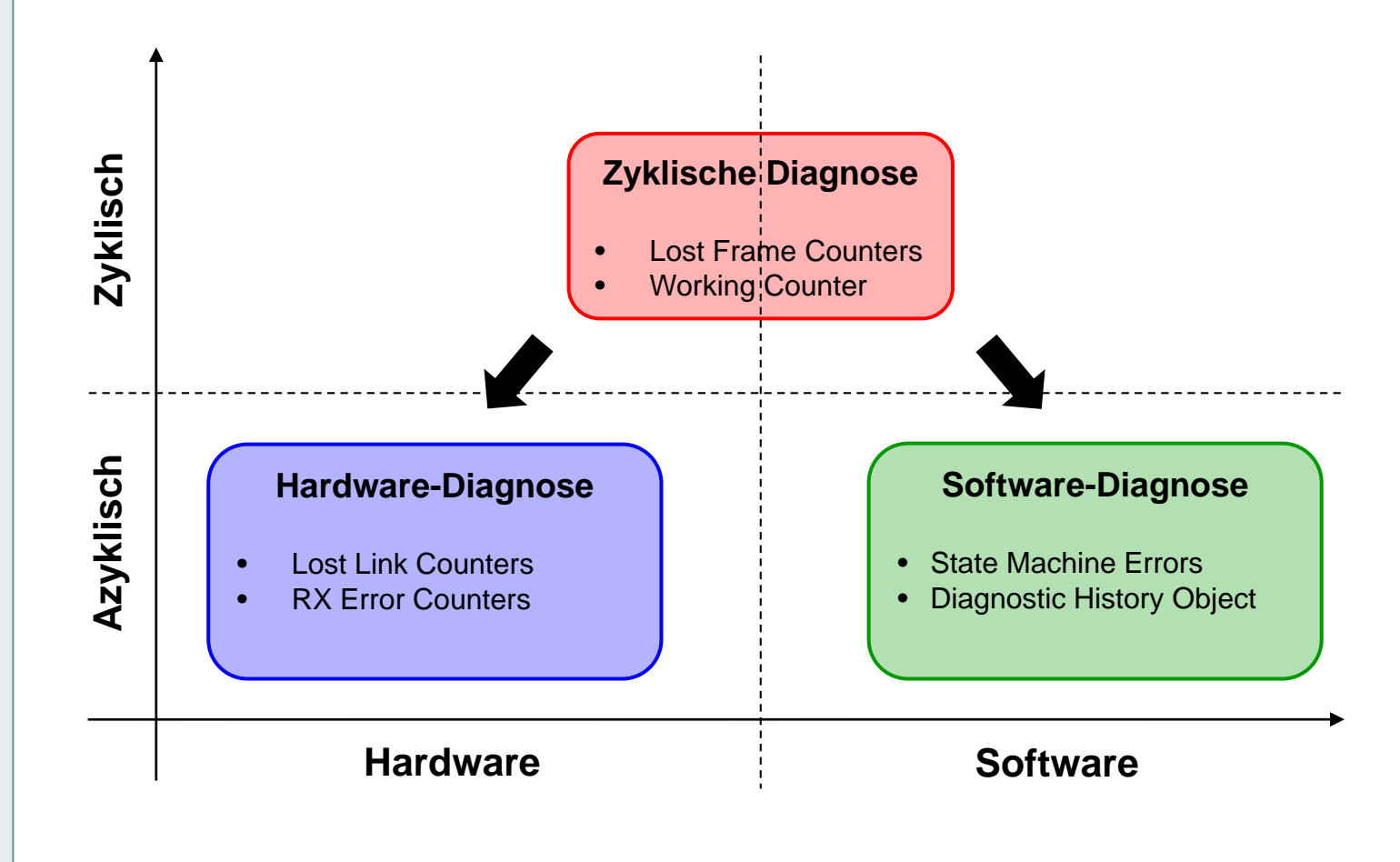

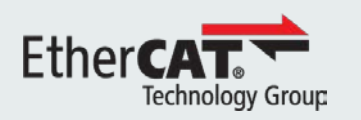

# EthercaT.

## Zyklische Diagnose

Ether**CAT** 

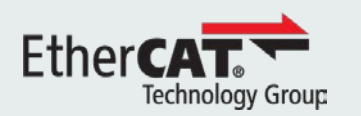

## Working Counter

#### **EtherCAT-Diagnose**

- Überblick der Diagnosefunktionalitäten
- **EXA** Zyklische Diagnose
- **Hardware-Diagnose**
- Software-Diagnose
- Erste Schritte an einer Anlage

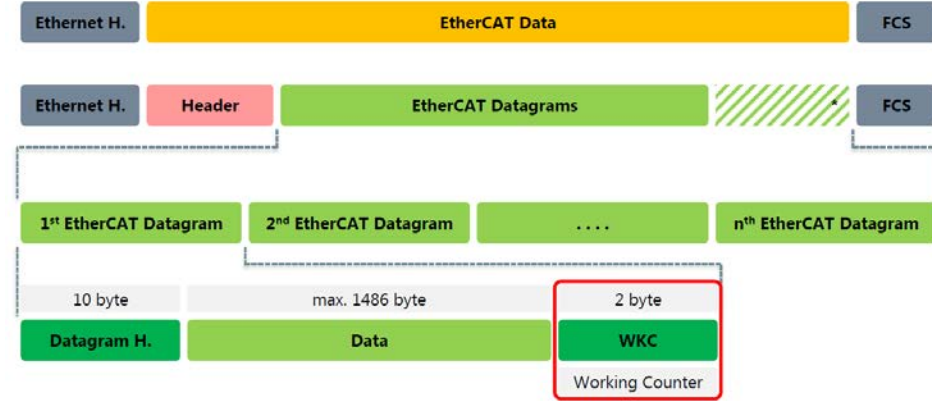

Jedes Datagramm in einem EtherCAT-Frame endet mit einem 16-Bit **Working Counter** (WKC), der von jedem vom Datagramm adressierten Slave inkrementiert wird. Kommt ein Datagramm mit einem ungültigen (= unerwarteten) WKC zum Master zurück, werden die vom Datagramm gelieferten Eingangsdaten vom Master verworfen.

Master-Geräte können mit Hilfe zyklischer Variablen im Prozessabbild optional die Steuerung (PLC, NC, …) über den Zustand des WKC informieren (zumindest bei Datagrammen, die zyklische Daten enthalten).

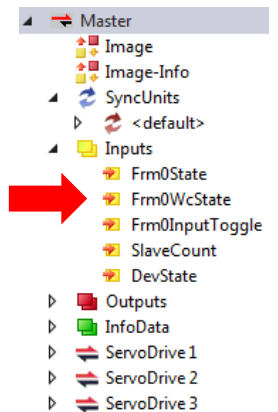

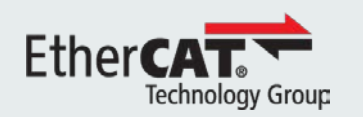

## Working Counter – Beispiel 1

#### **EtherCAT-Diagnose**

- Überblick der Diagnosefunktionalitäten
- **EXA** Zyklische Diagnose
- **Hardware-Diagnose**
- **Software-Diagnose**
- **Erste Schritte an einer** Anlage

Alle adressierten Slaves (im unteren Beispiel: digitale Eingänge) verarbeiten das Datagram erfolgreich.

Zurückkommender WKC = erwarteter Wert → **WKC gültig**

 Eingangsdaten im Datagramm werden zur Steuerung (PLC/NC) weitergeleitet.

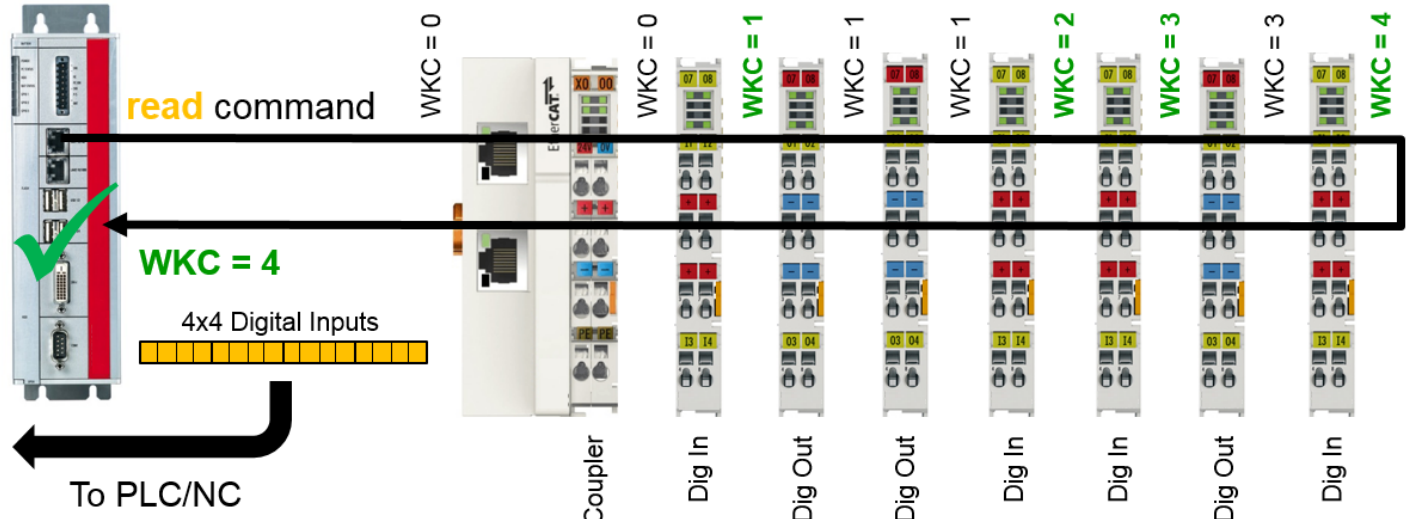

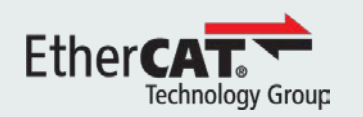

## Working Counter – Beispiel 2

#### **EtherCAT-Diagnose**

- Überblick der Diagnosefunktionalitäten
- **EXA** Zyklische Diagnose
- **Hardware-Diagnose**
- **Software-Diagnose**
- Erste Schritte an einer Anlage

Ein adressierter Slave (im unteren Beispiel: digitale Eingänge) verarbeitet das Datagramm nicht.

#### Zurückkommender ≠ erwarteter Wert → **WKC ungültig**

 Eingangsdaten im Datagramm werden vom Master verworfen (PLC/NC verwendet alte Daten).

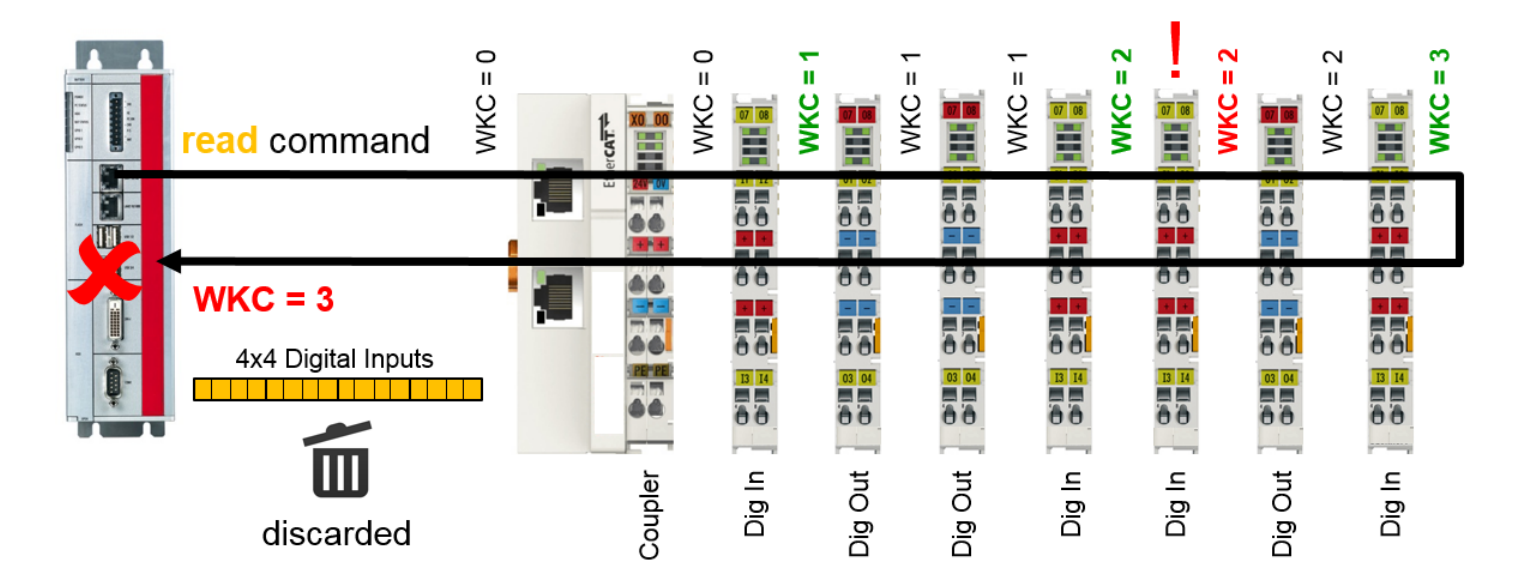

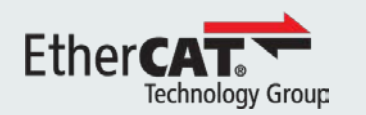

## Fazit Working Counter

#### **EtherCAT-Diagnose**

- Überblick der Diagnosefunktionalitäten
- **-** Zyklische Diagnose
- **Hardware-Diagnose**
- Software-Diagnose
- Erste Schritte an einer Anlage

Der Working Counter (WKC) wird vom Master immer zusammen mit dem entsprechenden Datagramm empfangen und ermöglicht dadurch eine sofortige Reaktion im Falle ungültiger oder inkonsistenter Daten.

Der Working Counter ist grundsätzlich eine digitale Information ("WKC gültig" oder "WKC ungültig"), weshalb hier nicht zwischen unterschiedlichen Fehlerursachen unterschieden werden kann. Ein ungültiger WKC kann aus verschiedenen Gründen auftauchen:

- Ein oder mehrere Slaves sind nicht physikalisch mit dem Netzwerk verbunden oder werden nicht von den Frames erreicht.
- Ein oder mehrere Slaves wurden zurückgesetzt.
- Ein oder mehrere Slaves sind nicht im Zustand "Operational".

Immer wenn WKC-Fehler auftreten, muss das Problem mittels weiterer [Hardware-Diagnose](#page-11-0)- und [Software-Diagnose-](#page-26-0)Funktionalitäten untersucht werden.

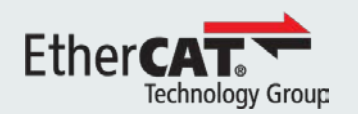

## Sync Units

#### **EtherCAT-Diagnose**

- Überblick der Diagnosefunktionalitäten
- Zyklische Diagnose
- Hardware-Diagnose
- Software-Diagnose
- Erste Schritte an einer Anlage

Optional können Master-Geräte Slaves als getrennte Gruppen (**Sync Units**) konfigurieren. Slaves, die unterschiedlichen Sync Units angehören, werden von anderen Datagrammen bedient und sind dadurch auch unter dem Gesichtspunkt der WKC-Diagnose unabhängig.

- Eine (default) Sync Unit: Inkrementiert ein Antrieb den WKC nicht, verwirft der Master die Eingangsdaten aus allen drei Antrieben.

> $\rightarrow$  Master <sup>个星</sup> Image ▲ Image-Info **2** SyncUnits **Inputs** Outputs InfoData Frame Cmd Addr Len **WC** Sync Unit  $\rightleftharpoons$  ServoDrive 1  $\blacksquare$ 0 LRD 0x09000000  $\mathbf{1}$ ServoDrive 2 **O** LRW 0x01000000 36 9 <default> ServoDrive 3 I٥ **BRD** 0x0000 0x0130  $\overline{2}$ 3

- Getrennte Sync Units: Inkrementiert ein Antrieb den WKC nicht, verwirft der Master nur die Eingangsdaten aus dem betroffenen Antrieb. $\rightarrow$  Master

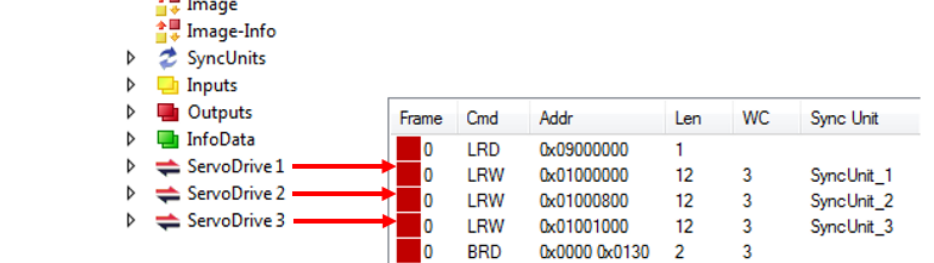

<span id="page-11-0"></span>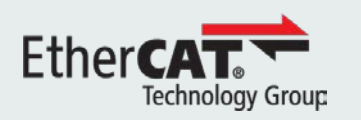

# EthercAT.

## Hardware-Diagnose

Ether**CAT** 

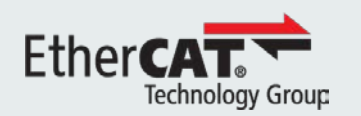

## Hardware-Diagnose

#### **EtherCAT-Diagnose**

- Überblick der Diagnosefunktionalitäten
- Zyklische Diagnose
- **Hardware-Diagnose**
- **Software-Diagnose**
- Erste Schritte an einer Anlage

Die Diagnoseinformation auf der Hardware-Ebene besteht aus Fehlerzählern, welche von den Slave-Geräten standardmäßig zur Verfügung gestellt werden.

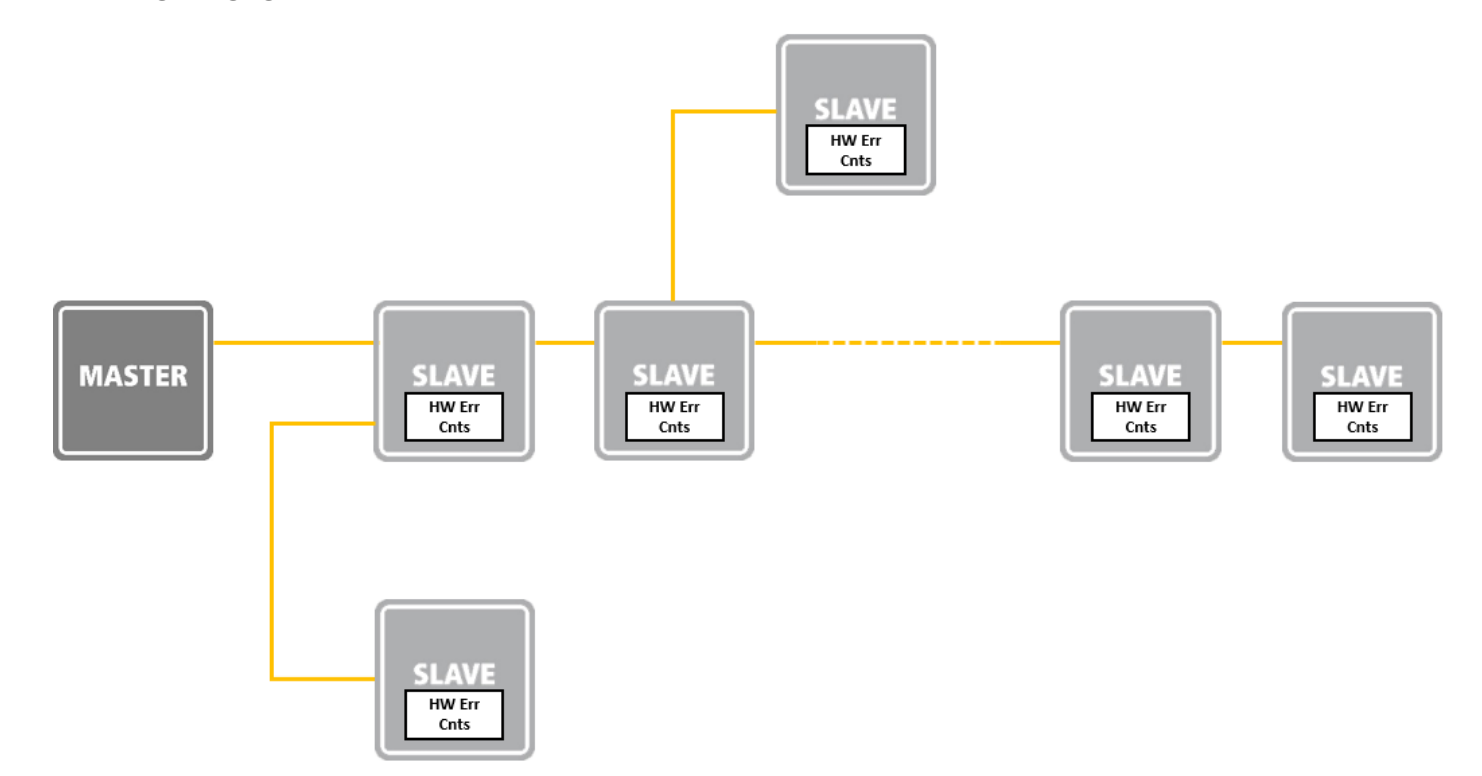

Diese Fehlerzähler können vom Master ausgelesen und der Steuerung zur Verfügung gestellt werden (z.B. durch dedizierte Variablen oder Bausteine im PLC-Programm).

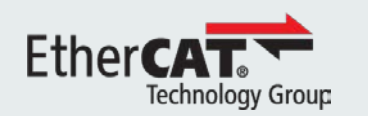

### Lost-Frames-Zähler vom Master

#### **EtherCAT-Diagnose**

- Überblick der Diagnosefunktionalitäten
- Zyklische Diagnose
- **Hardware-Diagnose**
- **Software-Diagnose**
- **Erste Schritte an einer** Anlage

Ein Frame wird vom Master als "verloren" betrachtet, wenn er nicht zurück zum Master kommt (a), oder wenn er beschädigt wurde und deshalb die entsprechende Information bedeutungslos ist (b).

Beide Fehler können vom Master mit Überprüfung geeigneter Felder in den zurückkommenden Frames überwacht und in Form entsprechender **Lost Frame Counter** der Anwendung bzw. dem Bediener gemeldet werden.

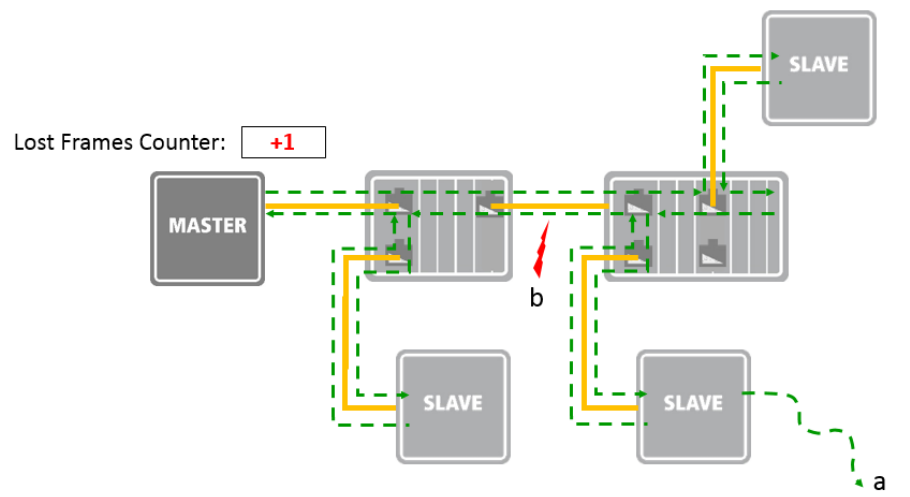

Der **Lost Frame Counter** vom Master kann als erster Hinweis auf Kommunikationsprobleme auf der Hardware-Ebene in einem EtherCAT-Netzwerk gesehen werden: Sein Inkrement muss eine weiterführende Ermittlung mittels der [Hardware-Fehlerzähler](#page-14-0) in den einzelnen Slaves auslösen.

<span id="page-14-0"></span>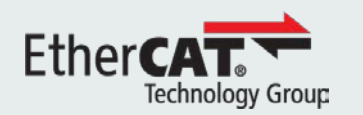

## Hardware-Fehlerzähler

#### **EtherCAT-Diagnose**

- Überblick der Diagnosefunktionalitäten
- **EXA** Zyklische Diagnose
- **-** Hardware-Diagnose
- **Software-Diagnose**
- **Erste Schritte an einer** Anlage

• **Link Lost Counter** (optional): Inkrementiert, wenn die physikalische Verbindung unterbrochen wird:

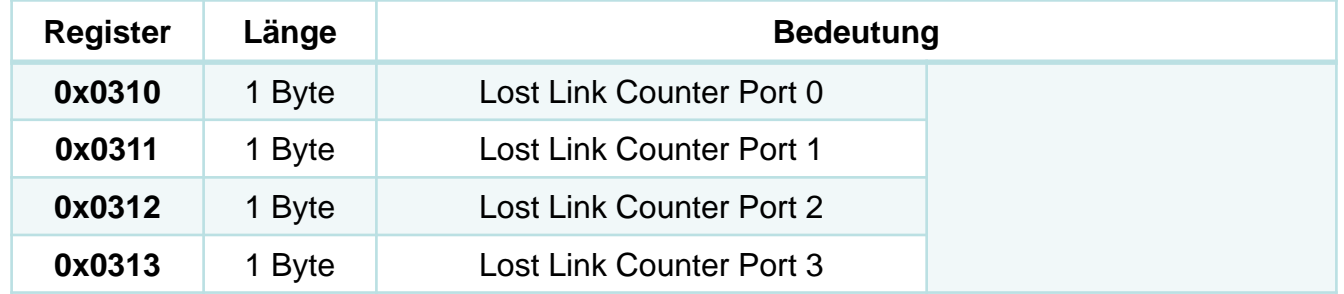

• **Invalid Frame Counter** (vorgeschrieben): Inkrementiert im Falle eines Signalfehlers:

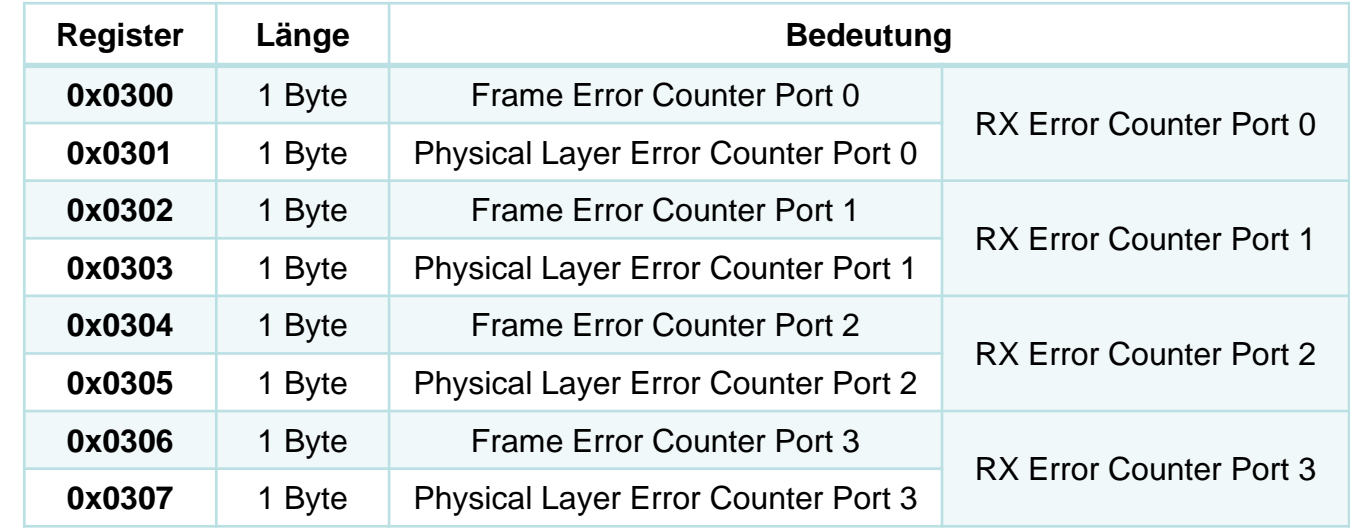

<span id="page-15-0"></span>![](_page_15_Picture_0.jpeg)

## Link/Activity-LEDs

#### **EtherCAT-Diagnose**

- Überblick der Diagnosefunktionalitäten
- **-** Zyklische Diagnose
- **-** Hardware-Diagnose
- **Software-Diagnose**
- Erste Schritte an einer Anlage

EtherCAT-Slaves unterstützen eine Link/Activity-LED für jeden Port mit Steckverbindungen (z.B. RJ45).

Bevor man die Lost Link Counter überprüft (oder bei Slaves, die keine Lost Link Counter unterstützen), ermöglicht eine visuelle Überprüfung der Link/Activity-LED die Detektion einer dauerhaften Unterbrechung des physikalischen Mediums: In diesem Fall ist die LED aus.

![](_page_15_Picture_10.jpeg)

![](_page_16_Picture_0.jpeg)

## Lost Link Counter

#### **EtherCAT-Diagnose**

- Überblick der Diagnosefunktionalitäten
- Zyklische Diagnose
- **Hardware-Diagnose**
- **Software-Diagnose**
- Erste Schritte an einer Anlage

Ein Inkrement in einem **Lost Link Counter** deutet darauf hin, dass der Hardware-Kommunikationskanal unterbrochen wurde. Während eines "Link Down" werden die Frames zum Nachbargerät nicht weitergeleitet:

![](_page_16_Figure_9.jpeg)

Häufigste Ursachen eines Link-Verlusts sind:

- Vorübergehender oder permanenter Verlust der Stromversorgung, oder Reset eines Geräts.
- Beschädigte Kabel, defekte/lose Steckverbinder oder Wackelkontakte
- EMV-Störungen

![](_page_17_Picture_0.jpeg)

## Hardware-Kodierung der Information

#### **EtherCAT-Diagnose**

- Überblick der Diagnosefunktionalitäten
- Zyklische Diagnose
- **Hardware-Diagnose**
- Software-Diagnose
- Erste Schritte an einer Anlage

Um auf einem physikalischen Medium übetragen zu können, muss die digitale Information durch Strom- bzw. Spannungs-"Symbole" kodiert (Senderseite) bzw. dekodiert (Empfängerseite) werden.

![](_page_17_Figure_9.jpeg)

Unabhängig vom spezifischen Hardware-Standard gilt:

- Jede Kodierung spezifiziert **gültige** und **ungültige** Symbole.
- Symbole werden sowohl innerhalb als auch außerhalb der Frames auf dem physikalischen Medium übertragen (um dem Empfänger jederzeit zu ermöglichen, Link-Verluste zu entdecken).

![](_page_18_Picture_0.jpeg)

## RX Error Counter

#### **EtherCAT-Diagnose**

- Überblick der Diagnosefunktionalitäten
- Zyklische Diagnose
- **Hardware-Diagnose**
- **Software-Diagnose**
- **Erste Schritte an einer** Anlage

Ein Inkrement in den **RX Error Countern** deutet darauf hin, dass das empfangene Hardware-Signal verfälscht und die transportierten Daten vom Slave verworfen wurden:

![](_page_18_Figure_9.jpeg)

Häufigste Ursachen einer Verfälschung des Signals sind:

- Externe EMV-Störungen (normalerweise sporadisches Zählerinkrement)
- Beschädigte Geräte oder Verbindungen (normalerweise schnelles und systematisches Zählerinkrement)

![](_page_19_Picture_0.jpeg)

#### **EtherCAT-Diagnose**

- Überblick der Diagnosefunktionalitäten
- Zyklische Diagnose
- Hardware-Diagnose
- Software-Diagnose
- Erste Schritte an einer Anlage

Invalid Frame Counter melden die folgende Information:

- **Physical Layer Fehler** (gezählt in den Physical Layer Error Countern):
	- Entsprechen einzelnen ungültigen Symbolen
	- Können sowohl innerhalb als auch außerhalb der Frames auftreten (wenn innerhalb der Frames, dann werden sie auch als Frame Errors gezählt)
- **Frame Fehler** (gezählt in den Frame Error Countern):
	- Entsprechen Frames, deren gesamte Bit-Sequenz korrupt ist
	- Können nur innerhalb der Frames auftreten

Der Unterschied zwischen den zwei Fehlersorten lässt sich durch einen Vergleich mit einer schriftlichen Sprache erklären:

![](_page_19_Figure_16.jpeg)

<span id="page-20-0"></span>![](_page_20_Picture_0.jpeg)

## Detektion der Frame Fehler

#### **EtherCAT-Diagnose**

- Überblick der Diagnosefunktionalitäten
- **EXA** Zyklische Diagnose
- **-** Hardware-Diagnose
- **Software-Diagnose**
- **Erste Schritte an einer** Anlage

Die Frame Fehler werden von jedem Slave-Port (welcher ggf. den entsprechenden Frame Error Counter inkrementiert) überprüft, wenn die Frames den Port von außen erreichen (x).

![](_page_20_Figure_9.jpeg)

![](_page_21_Picture_0.jpeg)

#### **EtherCAT-Diagnose**

- Überblick der Diagnosefunktionalitäten
- Zyklische Diagnose
- **Hardware-Diagnose**
- **Software-Diagnose**
- Erste Schritte an einer Anlage

Einige zusätzliche Kommentare zu den Hardware-Fehlern:

- Invalid Frame Fehler (und selten auch Frame Fehler) können sofort nach Anschaltung eines Slaves oder Abschaltung eines Nachbargeräts auftreten. Nur Hardware-Fehler, die während des Betriebs auftreten, sollten als ein konkretes oder mögliches Problem betrachtet und weiter untersucht werden.
- Kein Kommunikationsmedium ist komplett fehlerfrei. Typischerweise gewährleisten die Kommunikationsschnittstellen eine Bit-Error-Rate von 1\*10-12 (1 korruptes Bit pro 1000 Milliarden übetragener Bits), was einem sporadischen Inkrement der Fehlerzähler (im Rahmen von Tagen oder Wochen) ohne besondere Hardware-Probleme entspricht. Nur Burst- sowie häufig auftretende Fehler (im Rahmen von Sekunden oder Minuten) sollten als ein konkretes oder mögliches Problem betrachtet und weiter untersucht werden.
- Fehler, die außerhalb von Frames auftreten, sind auch ein Symptom von Hardware-Problemen. Jedoch sollte die Aufmerksamkeit hauptsächlich auf die Frame Errors gerichtet werden, da diese eine tatsächliche Verfälschung der Information darstellen. Frame Error Counter sollen wie [beschrieben](#page-22-0) interpretiert werden.

<span id="page-22-0"></span>![](_page_22_Picture_0.jpeg)

#### **EtherCAT-Diagnose**

- Überblick der Diagnosefunktionalitäten
- Zyklische Diagnose
- **Hardware-Diagnose**
- **Software-Diagnose**
- **Erste Schritte an einer** Anlage

1. Folgen Sie dem Weg des Frames durch das Netzwerk und stellen Sie fest, in welcher Reihenfolge die CRC überprüft wird (anhand der [Detektion](#page-20-0) der Frame Fehler in jedem Slave-Port).

![](_page_22_Figure_9.jpeg)

![](_page_22_Picture_140.jpeg)

![](_page_23_Picture_0.jpeg)

## Diagnosevorgang bei Hardware-Fehlern

#### **EtherCAT-Diagnose**

- Überblick der Diagnosefunktionalitäten
- **EXA** Zyklische Diagnose
- **-** Hardware-Diagnose
- **Software-Diagnose**
- **Erste Schritte an einer** Anlage

2. Finden Sie den ersten Port, welcher einen **RX Error Counter** ≠ 0 gemäß der folgenden Reihenfolge meldet:

![](_page_23_Picture_147.jpeg)

![](_page_23_Figure_10.jpeg)

![](_page_23_Figure_11.jpeg)

Erster Port mit RX Error Counter  $\neq 0 \rightarrow$  mögliche Stelle des Problems.

![](_page_24_Picture_0.jpeg)

#### **EtherCAT-Diagnose**

- Überblick der Diagnosefunktionalitäten
- Zyklische Diagnose
- **Hardware-Diagnose**
- **Software-Diagnose**
- **Erste Schritte an einer** Anlage
- 3. Überprüfen Sie die folgenden Hardware-Aspekte:
	- Kabel zwischen dem fehlerhaften und benachbarten Slave-Port
		- Ethernet-Kabel zu nahe an Stromleitungen oder Störquellen
		- Selbstgemachte Steckverbindungen schlecht zusammengebaut
		- Kabel ist schlecht isoliert
	- Fehlerhaftes bzw. benachbartes Slave-Gerät
		- Unzureichende Stromversorgung (z.B. niedrige LVDS-Spannung)
		- Geräte besitzen nicht das selbe Erdpotential (PE)
	- Versuchen Sie die Geräte an den beiden Stellen der festgestellten Fehler zu ersetzen oder auszutauschen, um zu überprüfen, ob die Fehler von einem bestimmten Gerät verursacht werden.

Da externe EMV-Störungen asynchron zur Kommunikation sind, sollen sowohl Physical Layer als auch Frame Fehler in diesem Fall gezählt werden (obwohl ihr Verhältnis sich ändern kann). Komplett unausgeglichene Zählerwerte (viele Physical Layer Fehler ohne einen Frame Fehler, oder umgekehrt) könnten im Gegenteil auf ein internes Problem in den Geräten hinweisen.

![](_page_25_Picture_0.jpeg)

## Installationsrichtlinien

#### **EtherCAT-Diagnose**

- Überblick der Diagnosefunktionalitäten
- Zyklische Diagnose
- **Hardware-Diagnose**
- Software-Diagnose
- Erste Schritte an einer Anlage

Eine sorgfältige Plannung und Implementierung der Netzwerkinfrastruktur ist die erste und wichtigste Voraussetzung, um eine möglichst stabile und fehlerfreie Übertragung zu erzielen.

Zu diesem Zweck steht die **ETG.1600** "EtherCAT Installation Guideline" (nicht nur für ETG-Mitglieder!) auf der ETG-Website zur freien Verfügung: [www.ethercat.org/ETG1600](http://www.ethercat.org/ETG1600)

![](_page_25_Picture_10.jpeg)

<span id="page-26-0"></span>![](_page_26_Picture_0.jpeg)

# EthercAT.

## Software-Diagnose

**Etherca** 

![](_page_27_Picture_0.jpeg)

## EtherCAT State Machine

#### **EtherCAT-Diagnose**

- Überblick der Diagnosefunktionalitäten
- Zyklische Diagnose
- **Hardware-Diagnose**
- Software-Diagnose
- Erste Schritte an einer Anlage

Der Betrieb von jedem EtherCAT Slave erfolgt gemäß der EtherCAT Slave Machine (ESM).

**Init**: weder azyklische (Mailbox) noch zyklische (Prozessdaten) Kommunikation

**PreOP**: azyklische Kommunikation möglich aber kein Austausch von Prozessdaten

**SafeOP**: sowohl azyklische als auch zyklische Kommunikation, aber zyklische Ausgänge bleiben in einem vordefinierten Zustand

**OP**: azyklische und zyklische Kommunikation ohne Beschränkung möglich

**Boot**: optionaler Zustand für Firmware-Aktualisierung, nur Dateiübertragung.

![](_page_27_Figure_14.jpeg)

- Jeder Slave meldet seinen aktuellen Zustand, sowie ein Fehlerflag für die EtherCAT State Machine, im **AL Status** Register 0x0130.
- Der Master fordert einen neuen Zustand bei einem Slave beim Schreiben vom **AL Control** Regiser 0x0120 des Slaves. Selbständige (Rück-)Übergänge dürfen von einem Slave ohne Master-Anforderung nur im Falle von einem Fehler in der ESM durchgeführt werden.

<span id="page-28-0"></span>![](_page_28_Picture_0.jpeg)

### Run-LED

#### **EtherCAT-Diagnose**

- Überblick der Diagnosefunktionalitäten
- Zyklische Diagnose
- **Hardware-Diagnose**
- Software-Diagnose
- **Erste Schritte an einer** Anlage

Die EtherCAT State Machine bietet die grundlegende Diagnoseinfo auf der Software-Ebene.

Slaves mit Steckverbindern (z.B. RJ45) unterstützen eine Run-LED, die zeigt, in welchem Zustand der Slave sich befindet:

![](_page_28_Picture_10.jpeg)

- **Init**: aus

**PreOP: langsames Blinken** 

- SafeOP: Einzel-Flash mit längerer Pause
- **OP**: an
- **Boot**: schnell Flackern oder aus

Jeder Slave, der den OP-Zustand während des Betriebs ohne explizite Nachfrage des Masters verlässt, benötigt eine weitere Diagnose.

![](_page_29_Picture_0.jpeg)

## Error/Status-LED und AL Status Code

#### **EtherCAT-Diagnose**

- Überblick der Diagnosefunktionalitäten
- **EXA** Zyklische Diagnose
- Hardware-Diagnose
- Software-Diagnose
- **Erste Schritte an einer** Anlage

Slaves mit Steckverbindern (z.B. RJ45) können optional eine Error-LED unterstützen, welche die häufigsten Fehler in der State Machine meldet:

![](_page_29_Picture_9.jpeg)

- **Aus**: kein Fehler
- **Blinken**: Konfigurationsfehler
- **Einzel-Flash**: allgemeiner Laufzeitfehler
- **Doppel-Flash**: Ablauf des Watchdogs
- **…**

Run- und Error-LEDs dürfen auch zu einer zweifarbigen Status-LED kombiniert werden:

![](_page_29_Picture_16.jpeg)

Wenn ein Slave sich nicht im zuletzt vom Master angeforderten Zustand befindet, wird ein Fehler im **AL Status**-Register und ein entsprechender Fehlercode im **AL Status Code**-Register 0x0134 gemeldet: Der AL Status Code kann vom Master ausgelesen warden und bietet die Diagnoseinfo der ESM, um die Info der Error-LED zu vervollständigen (falls diese LEDs unterstützt sind).

![](_page_30_Picture_0.jpeg)

## AL Status Code

#### **EtherCAT-Diagnose**

- Überblick der Diagnosefunktionalitäten
- **EXA** Zyklische Diagnose
- **Hardware-Diagnose**
- Software-Diagnose
- **Erste Schritte an einer** Anlage

Fehler in der EtherCAT State Machine (und entsprechende AL Status Codes) lassen sich in die folgenden zwei Kategorien unterteilen:

• **Initialisierungsfehler** (Slave erreicht den OP-Zustand während der Initialisierung nicht): Der Master fordert einen Zustandsübergang an, aber der Slave lehnt ihn ab, weil eine oder mehrere Bedingungen zum Erreichen des neuen Zustands nicht erfüllt sind.

Typische Initialisierungsfehler:

- 0x0003 : ungültige Konfiguration des Geräts
- 0x001D : ungültige Konfiguration der Prozessdaten (Ausgänge)
- 0x001E : ungültige Konfiguration der Prozessdaten (Eingänge)
- 0x0035 : ungültige auf der Master-Seite eingestellte Zykluszeit
- **Laufzeitfehler** (Slave fällt von OP in einen niedrigeren Zustand zurück): Der Slave entdeckt einen Fehler während des Betriebs und führt einen Statusübergang ohne Nachfrage vom Master durch.

Typische Laufzeitfehler:

- 0x001A : Synchronisierungsfehler
- 0x001B : Ablauf vom Watchdog der Prozessdaten
- 0x002C : SYNC-Signale warden nicht mehr erzeugt

![](_page_31_Picture_0.jpeg)

## AL Status Code – Initialisierungsfehler

#### **EtherCAT-Diagnose**

- Überblick der Diagnosefunktionalitäten
- **EXA** Zyklische Diagnose
- Hardware-Diagnose
- Software-Diagnose
- Erste Schritte an einer Anlage

Die Information, die der Master braucht, um einen Slave richtig zu konfigurieren, wird (typischwerise) von der ESI-Datei (XML-Format) oder vom EEPROM-Inhalt im Slave abgeleitet.

Wenn ein Slave den OP-Zustand während der Initialisierung nicht erreicht:

- 1. Überprüfen Sie, ob die Default-Einstellungen des Slaves geändert wurden, und löschen/hinzufügen und scannen Sie den Slave erneut in der Konfiguration (der Slave wird dadurch auf Standard-Einstellungen zurückgesetzt).
- 2. (Bei einer auf dem ESI-File basierten Konfiguration) Überprüfen Sie, ob die ESI-Datei des Slave-Geräts vom Konfigurationstool an den Master korrekt zur Verfügung gestellt wurde.
- 3. (Bei modularen Geräten) Überprüfen Sie, ob die konfigurierte Modulliste den physikalisch angesteckten Hardware-Modulen entspricht.
- 4. (Bei DC-synchronen Geräten) Überprüfen Sie, ob der Jitter vom Master den Slave daran hindern könnte, sich zu synchronisieren.

![](_page_32_Picture_0.jpeg)

## AL Status Code – Laufzeitfehler

#### **EtherCAT-Diagnose**

- Überblick der Diagnosefunktionalitäten
- Zyklische Diagnose
- **Hardware-Diagnose**
- Software-Diagnose
- Erste Schritte an einer Anlage

Sobald ein Slave den OP-Zustand erfolgreich erreicht hat, sollte er diesen Zustand nie ohne explizite Nachfrage vom Master verlassen.

Wenn ein Slave plötzlich den OP-Zustand verlässt:

- 1. Überprüfen Sie, ob Hardware-Fehler (siehe [Hardware-Diagnose\)](#page-11-0) auftreten, da solche Fehler indirekt eine Watchdog-Reaktion oder einen Synchronisierungsverlust verursachen könnten.
- 2. (Bei Watchdog-Fehlern) Überprüfen Sie, ob die Steuerung (PLC, NC, …) tatsächlich läuft und zyklische Daten verarbeitet werden.
- 3. (Bei Synchronisierungsfehlern) Überprüfen Sie, ob der Jitter des Masters einen Synchronisierungsverlust erklären könnte (Synchronisierungsfehler können höchstwahrscheinlich auftreten, wenn der Jitter > 20÷30% der Kommunikationszykluszeit beträgt).

![](_page_33_Picture_0.jpeg)

## Diagnosis History Object

#### **EtherCAT-Diagnose**

- Überblick der Diagnosefunktionalitäten
- **EXA** Zyklische Diagnose
- **Hardware-Diagnose**
- Software-Diagnose
- **Erste Schritte an einer** Anlage

Um applikationsspezifische Fehler zu erkennen, können die Slaves optional das CoE Diagnosis History Object **0x10F3** unterstützen, welches vom Master über Standard-SDO-Dienste ausgelesen werden kann.

Konfigurationstools können eine graphische Schnittstelle für das Diagnosis History Object bieten:

![](_page_33_Picture_139.jpeg)

![](_page_34_Picture_0.jpeg)

# EtherCAT.

## Erste Schritte an einer Anlage

Ether<sub>CA</sub>

![](_page_35_Picture_0.jpeg)

#### **EtherCAT-Diagnose**

- Überblick der Diagnosefunktionalitäten
- Zyklische Diagnose
- Hardware-Diagnose
- Software-Diagnose
- Erste Schritte an einer Anlage

Manchmal sind die Diagnoseregister von den Maschinenbedienern nicht direkt erreichbar, deshalb dürfen die für die Hardware- und Software-Diagnose vorgeschlagenen Schritte nicht unmittelbar übertragen angewendet werden: In diesem Fall können einigen Vorbereitungen dabei helfen, das Problem zu lokalisieren und schnell zu beheben (vor allem wenn es die Hardware- Ebene betrifft).

Wenn diese Vorbereitungen es nicht ermöglichen, das Problem zu beheben, sollte eine tiefere [Hardware-](#page-11-0) und/oder [Software-](#page-26-0)Diagnose mithilfe der Bedienoberfläche (falls sie Diagnoseinfos zur Verfügung stellt) oder des Maschinenbauers durchgeführt werden.

Wenn Kommunikationsprobleme in einem EtherCAT Netzwerk auftreten:

![](_page_35_Picture_382.jpeg)

![](_page_36_Picture_0.jpeg)

## Diagnosevorgang an einer Anlage

![](_page_36_Picture_405.jpeg)

![](_page_37_Picture_0.jpeg)

## EtherCAT-Diagnose

#### **EtherCAT-Diagnose**

- Überblick der Diagnosefunktionalitäten
- **EXA** Zyklische Diagnose
- **Hardware-Diagnose**
- **Software-Diagnose**
- **Erste Schritte an einer** Anlage

### Bitte besuchen Sie [www.ethercat.org](http://www.ethercat.org/)

Für weitere Informationen!

![](_page_37_Picture_10.jpeg)

#### **EtherCAT Technology Group ETG Headquarters**

Ostendstr. 196 D-90482 Nürnberg Telefon: +49 911 54056 20 [info@ethercat.org](mailto:info@ethercat.org)